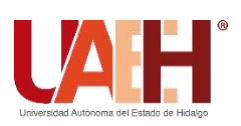

**UNIVERSIDAD AUTÓNOMA DEL ESTADO DE HIDALGO INSTITUTO DE CIENCIAS SOCIALES Y HUMANIDADES ÁREA ACADÉMICA DE CIENCIAS DE LA COMUNICACIÓN**

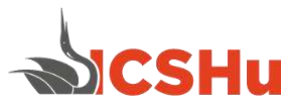

# **PROGRAMA EDUCATIVO DE LA LICENCIATURA EN COMUNICACIÓN**

# **MANUAL DE PRÁCTICAS DE ASIGNATURA "PRODUCCIÓN FOTOGRÁFICA DIGITAL"**

**SEGUNDO SEMESTRE**

## **FECHA DE APROBACIÓN DEL MANUAL DE PRÁCTICAS, POR ACADEMIA RESPECTIVA.**  03 de Febrero del 2021

#### **NOMBRE DE QUIENES PARTICIPARON EN LA ELABORACIÓN:**

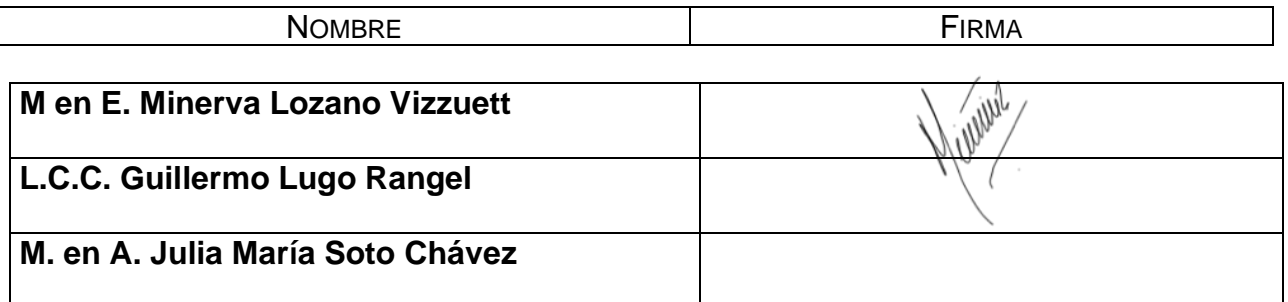

#### **VO. BO. DEL PRESIDENTE Y SECRETARIO DE LA ACADEMIA.**

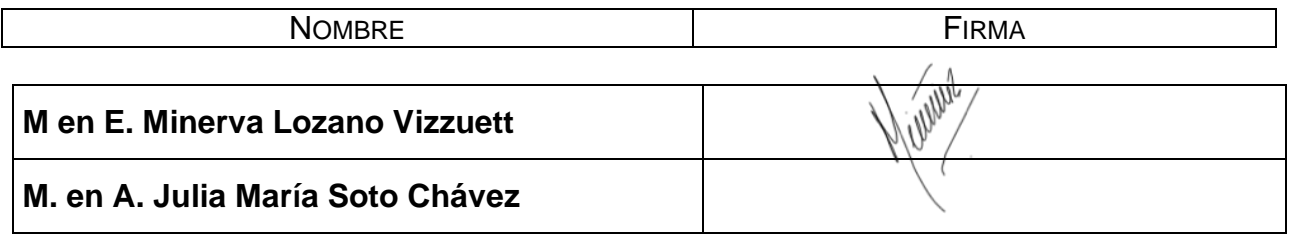

# **VO. BO. DEL COORDINADOR DEL PROGRAMA EDUCATIVO.**

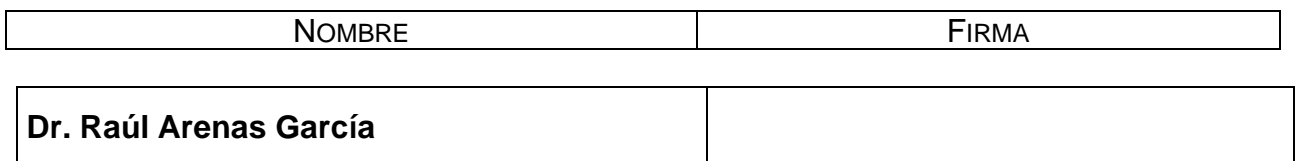

**FECHA DE LA ÚLTIMA REVISIÓN Y/O ACTUALIZACIÓN.** 30 de noviembre de 2020

#### **DIRECTORIO:**

### **MTRO. ADOLFO PONTIGO LOYOLA RECTOR**

### **MTRO. SAÚL AGUSTÍN SOSA CASTELÁN SECRETARIO GENERAL**

### **DR. ALBERTO SEVERINO JAÉN OLIVAS DIRECTOR DEL INSTITUTO DE CIENCIAS SOCIALES Y HUMANIDADES**

### **MTRO. YOAN BELTRÁN MARTÍNEZ DIRECTOR GENERAL DE SERVICIOS ACADÉMICOS**

### **MTRO. MAURICIO ERNESTO ORTÍZ ROCHE JEFE DEL ÁREA ACADÉMICA DE CIENCIAS DE LA COMUNICACIÓN**

### **DR. RAÚL ARENAS GARCÍA COORDINADOR DE LA LICENCIATURA EN COMUNICACIÓN**

# ÍNDICE

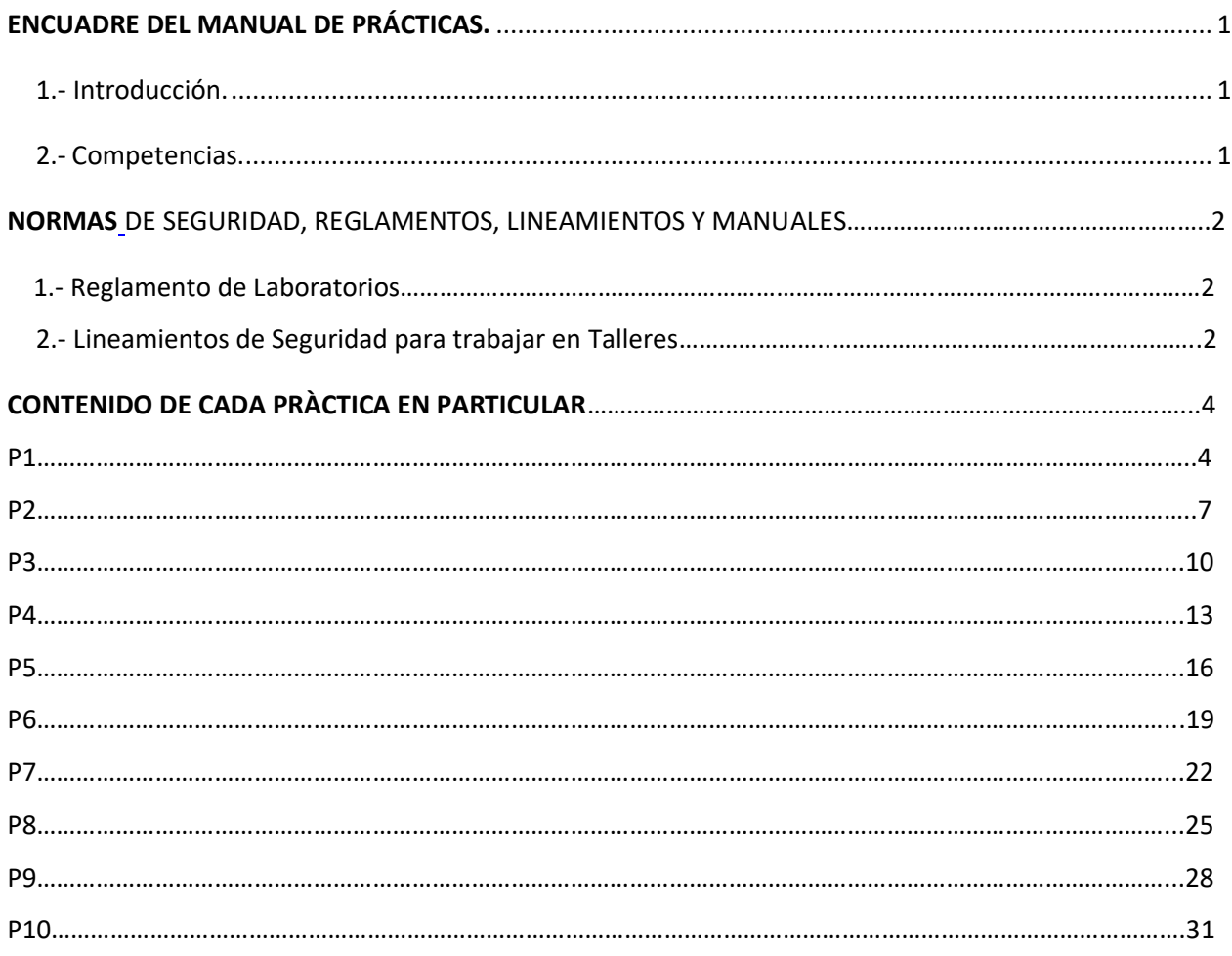

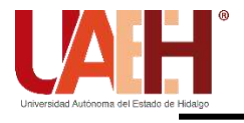

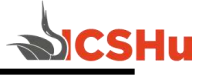

# <span id="page-4-1"></span><span id="page-4-0"></span>**ENCUADRE DEL MANUAL DE PRÁCTICAS.**

### **1.- Introducción.**

La finalidad de este manual de prácticas es proporcionar al estudiante una herramienta que facilite la adquisición, desarrollo y utilización de conocimientos, habilidades y destrezas para su formación académica y laboral

### **2.- Competencias.**

<span id="page-4-2"></span>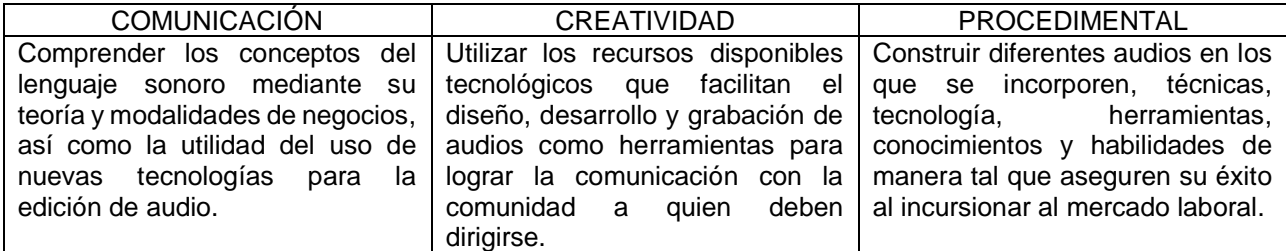

# **3.- Programa del Sistema de Prácticas y Actividades Extramuros**

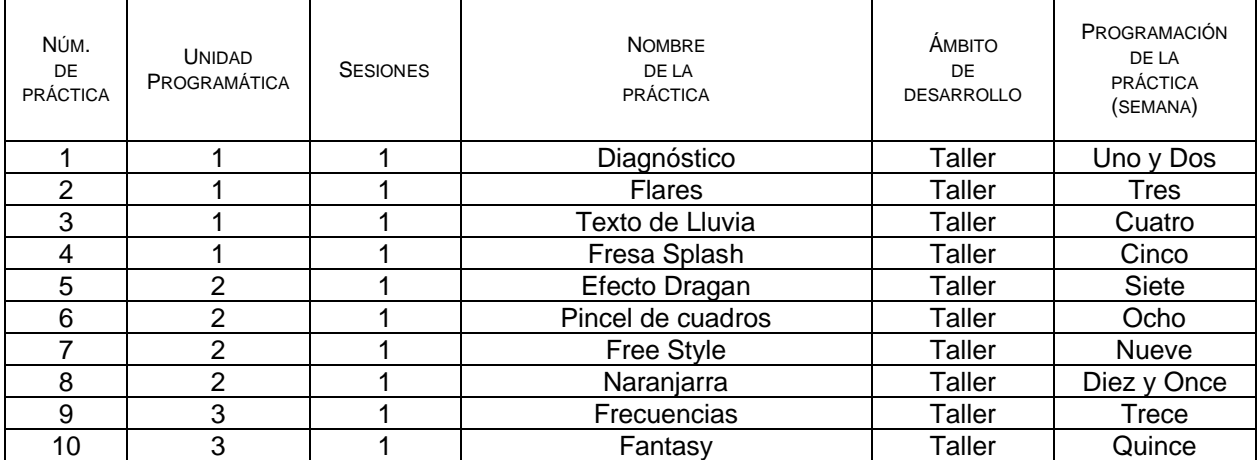

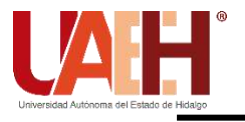

<span id="page-5-1"></span>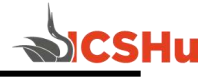

# <span id="page-5-0"></span>**NORMAS DE SEGURIDAD. REGLAMENTOS, LINEAMIENTOS Y MANUALES.**

# **1.- Reglamento de Laboratorios.**

Artículo 19. Los usuarios alumnos de la Universidad deberán acreditar esta calidad así como el derecho a cursar la asignatura con la que se relaciona la práctica y/ó proyecto a realizar, de acuerdo a los programas educativos vigentes.

Artículo 20. Tratándose de prácticas de asignatura de los planes y programas de estudio vigentes en que deba asistir el grupo, éste quedará a cargo del profesor titular del mismo, quien lo controlará y asesorará. En caso de que el profesor no asista, la práctica no podrá realizarse.

Artículo 25. Durante el tiempo de operación de los laboratorios, solamente tendrán acceso para su uso, en los horarios previamente establecidos:

- I. El personal adscrito a los mismos.
- II. Los usuarios a quienes se refiere el artículo 18 de este reglamento.

Artículo 32. Durante su estancia en los laboratorios, toda persona se abstendrá de fumar, de consumir alimentos, del uso de teléfono celular y radiolocalizador. La no observancia a esta disposición causará la suspensión del derecho al uso de los laboratorios.

### **2.- Lineamientos de seguridad para trabajar en talleres**

I. Respetar la Normatividad Universitaria vigente.

II. Los alumnos sólo podrán trabajar y permanecer en el laboratorio bajo la supervisión directa del profesor, de acuerdo al Artículo 20 del Reglamento de Laboratorios. En ningún caso el auxiliar o responsable de laboratorio, podrá suplir al maestro ó investigador en su función.

III. Para asistir a sesiones de laboratorio, es requisito indispensable presentarse con manual de prácticas, guía de trabajo y/ó de investigación, con los materiales que no son específicos de los laboratorios y portar adecuadamente su equipo de seguridad según aplique.

IV. La entrada al laboratorio será a la hora exacta de acuerdo a lo Programado.

V. El laboratorio no proporcionará manuales de prácticas a los usuarios, ya que éstos serán suministrados por el catedrático de la materia correspondiente.

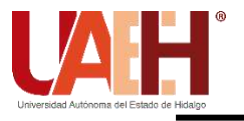

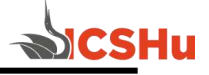

VIII. Con respecto al equipo eléctrico éste deberá ser revisado antes y después de su uso, inclusive no debe quedar conectado aparato alguno durante vacaciones y fines de semana.

IX. Equipo o máquina que no conozca su funcionamiento ni lo toque, puede provocar algún accidente por favor ¡solicite asesoría a su catedrático!

XVI. Todo usuario de laboratorio o taller, debe conocer la ubicación de los extintores, las puertas de emergencia, y la circulación del lugar en caso de emergencia.

XXIV. La acreditación de cada una de las prácticas que se realicen, estará sujeta a la evaluación que aplique el catedrático.

XXVIII. Queda estrictamente prohibido realizar cualquier tipo de actividad ajena al desarrollo de las tareas propias del laboratorio, clínica y/o taller.

XXIX. Todo usuario deberá entrar y salir por los accesos autorizados, en orden y cuidando su integridad y la de sus compañeros. (Manual de Higiene, Seguridad y Ecología, Capitulo 1).

XXX. Los usuarios deben reportar cualquier anomalía o maltrato por parte del catedrático y del personal de laboratorio, al jefe de los mismos o en su caso a la Dirección de la escuela.

### XXXI. Al concluir la práctica, deben **dejar limpia el área de trabajo, así como el mobiliario, material y equipos utilizados. NO TIRES PAPELES Y/O BASURA EN LAS, MESAS Y EN EQUIPOS.**

XXXIII.- Las situaciones no previstas en este lineamiento serán resueltos por la Dirección correspondiente y la Dirección de Laboratorios de acuerdo a la legislación universitaria aplicable.

XXXIV.- En los laboratorios se toma en cuenta la regla de cortesía la cual marca que por ningún motivo o circunstancia las personas que se encuentren dentro de las instalaciones del laboratorio, clínica y/o taller deberán de nombrarse con apodos, malas palabras o faltarse al respeto de cualquier connotación sexual, racial o social. Siendo caso contrario la Dirección correspondiente y la Dirección de Laboratorios de acuerdo a la legislación universitaria aplicable.

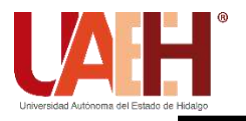

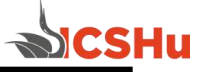

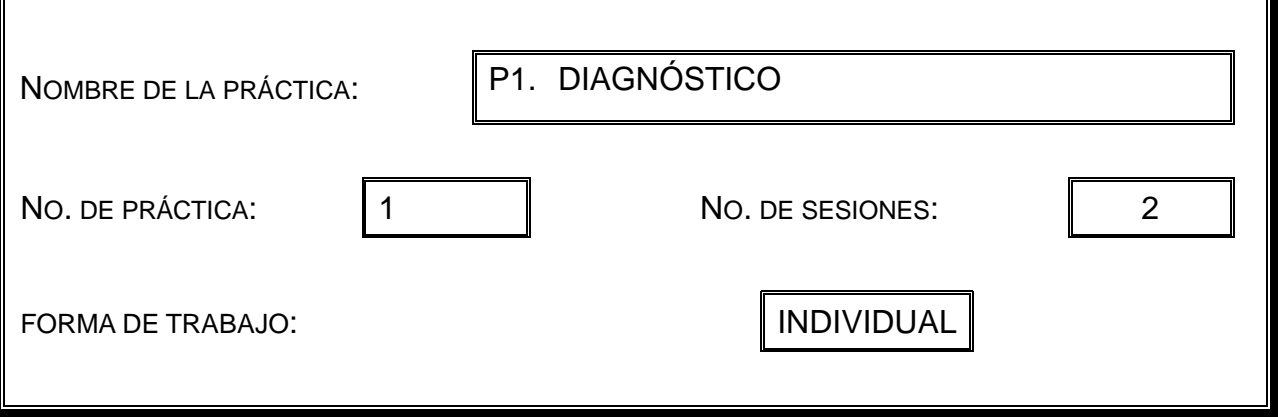

### **2. Introducción.**

Para identificar el manejo del programa de edición fotográfica Photoshop, el alumno demostrará las habilidades que posee realizando un recorte, preciso con bordes perfeccionados.

### **3. Objetivo General.**

**El alumno maneja el programa de edición fotográfico digital photoshop, demostrando realizar recortes con herramientas de selección y perfeccionando bordes.**

### **4. Objetivos Específicos.**

El alumno emplea la herramienta de selección adecuada, dependiendo el objeto a recortar

El alumno emplea la herramienta para perfeccionar los bordes y dejar el objeto libre de colores contaminantes.

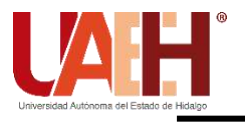

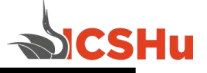

# **5. Equipo.**

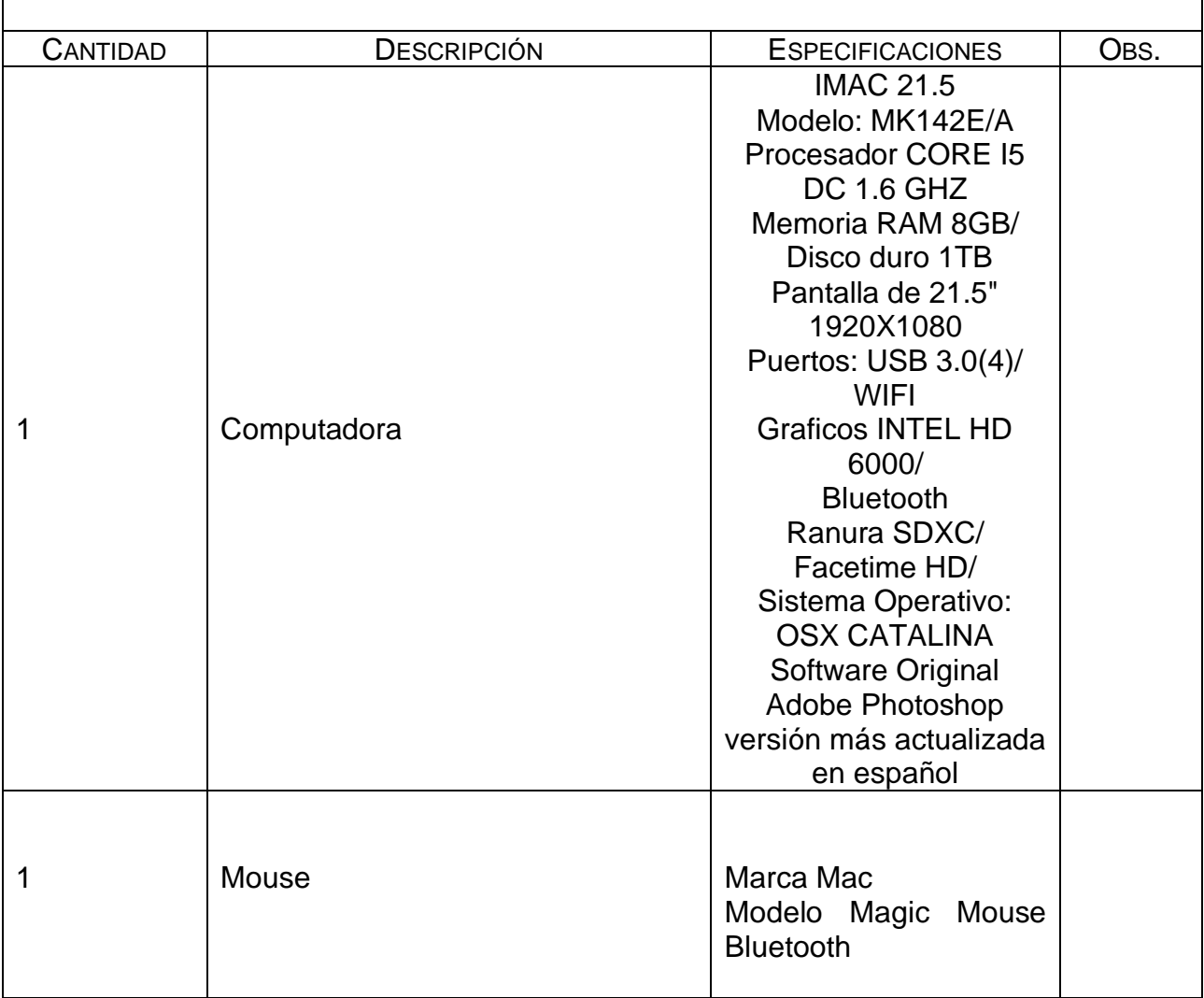

# **6. Desarrollo de la Actividad Práctica.**

El alumno descargará la imagen digital de un sujeto, que contenga contornos con cabellos, para seleccionar el objeto y con la herramienta debe perfeccionar los bordes, hasta dejar el sujeto libre del fondo rescatando los cabellos.

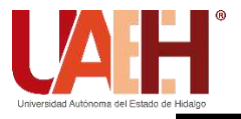

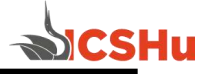

¿Qué herramienta de selección empleaste? Describe la razón del uso específico de esa herramienta

### **8. Bibliografía.**

Malley, B. (2017). Adobe Master Class: Advanced Compositing in Adobe Photoshop CC: Bringing the Impossible to Reality.

- **a) Introducción**
- **b) Objetivo**
- **c) Desarrollo de la actividad práctica**
- **d) Resultados**
- **e) Discusión**
- **f) Cuestionario**
- **g) Bibliografía**

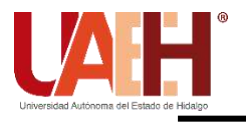

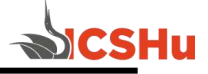

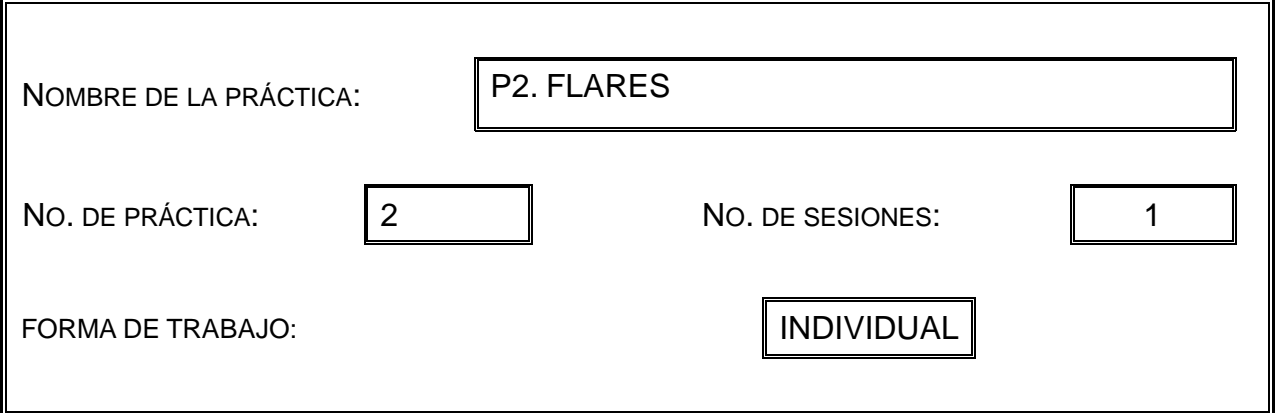

### **2. Introducción.**

A partir de una imagen simple, se le aplicarán flares para lograr resaltar la imagen..

### **3. Objetivo General.**

**El alumno editará una imagen fotográfica, resaltando colores, contrastes, exposición y aplicará flares, para simular destellos de luz solar.**

### **4. Objetivos Específicos.**

A partir de una imagen, realizar corrección de exposición Descargar un flare adecuado a la imagen y aplicarlo a la foto

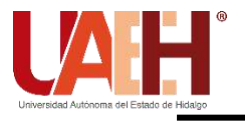

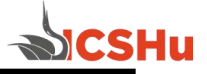

# **5. Equipo.**

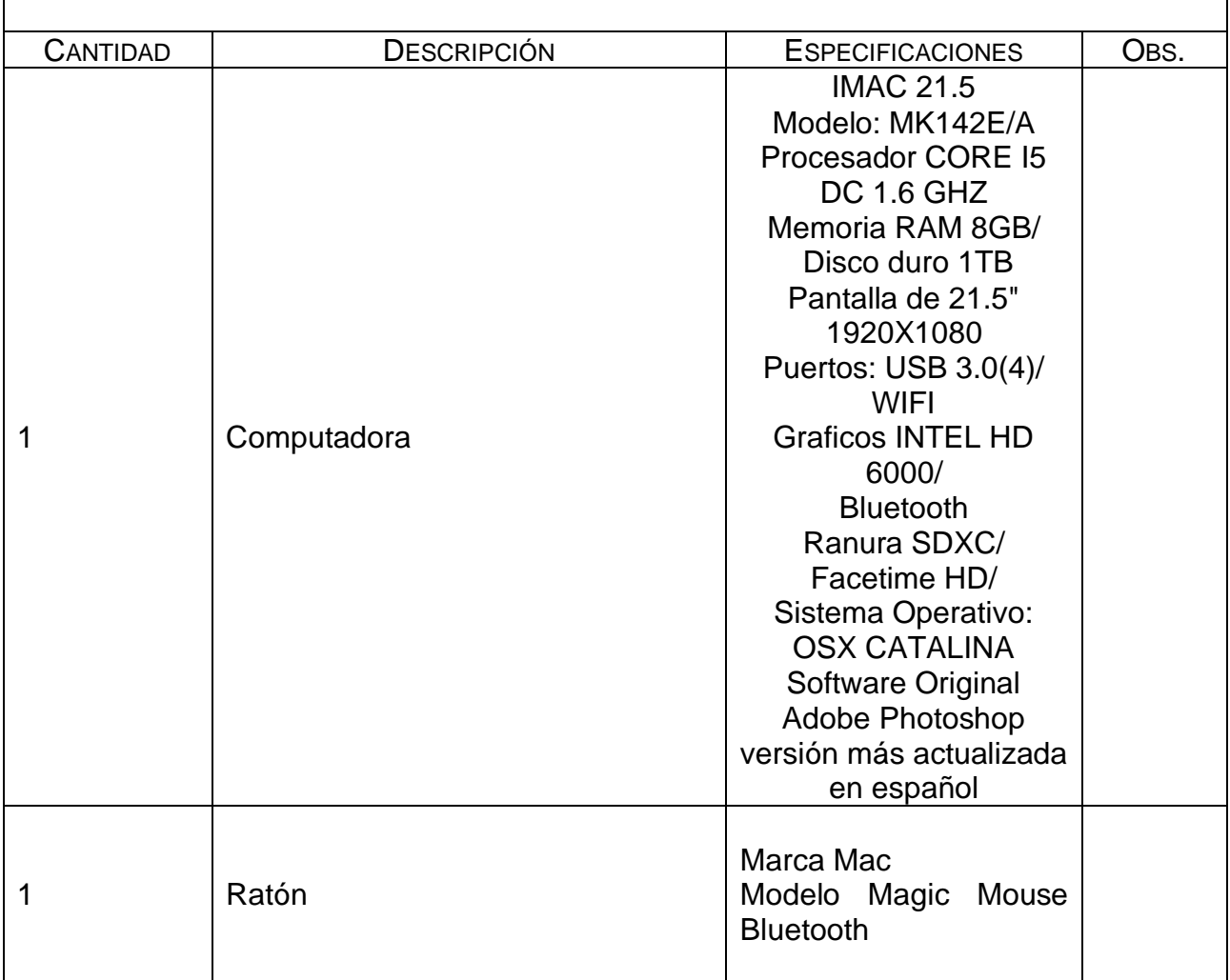

# **6. Desarrollo de la Actividad Práctica.**

A partir de una imagen original con un sujeto de cuerpo completo, el alumno realizará las correcciones de exposición pertinentes; descargará un flare adecuado para la imagen y se lo aplicará con un estilo de capa Luz suave.

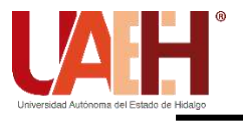

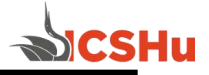

¿Igualaste la temperatura de la imagen original con el flare? ¿Qué tantos ajustes de exposición realizaste?

### **8. Bibliografía.**

Malley, B. (2017). Adobe Master Class: Advanced Compositing in Adobe Photoshop CC: Bringing the Impossible to Reality.

- **a) Introducción**
- **b) Objetivo**
- **c) Desarrollo de la actividad práctica**
- **d) Resultados**
- **e) Discusión**
- **f) Cuestionario**
- **g) Bibliografía**

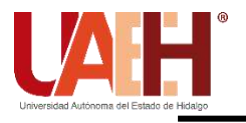

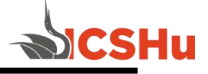

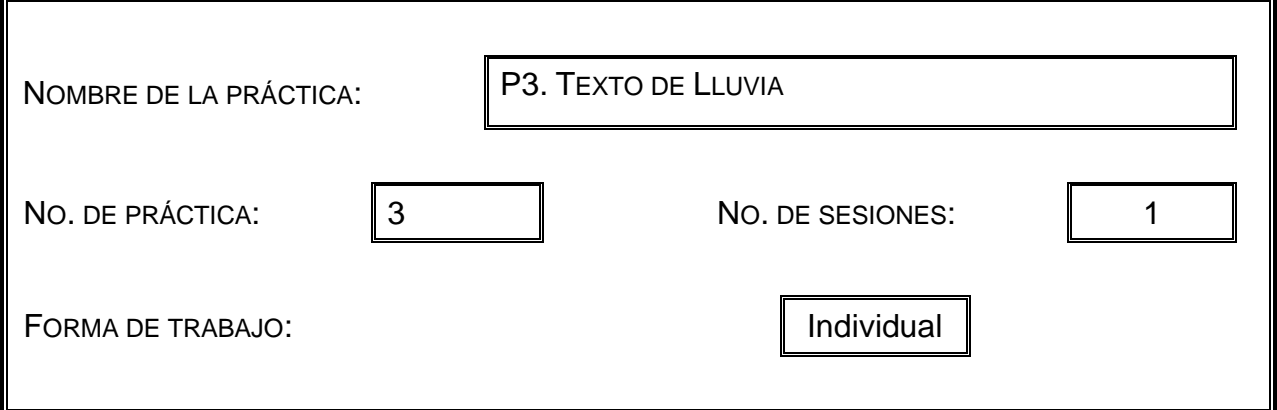

### **2. Introducción.**

Lograr efectos que parezcan reales, es posible realizarlos con photoshop

### **3. Objetivo General.**

**El alumno emplea más de dos capas en PS, aplicando efectos, para darle realismo a la imagen final**

### **4. Objetivos Específicos.**

Descargar tipografía redonda Descargar gotas de agua para usar en PS

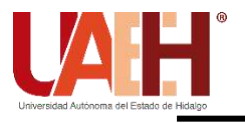

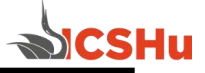

# **5. Equipo.**

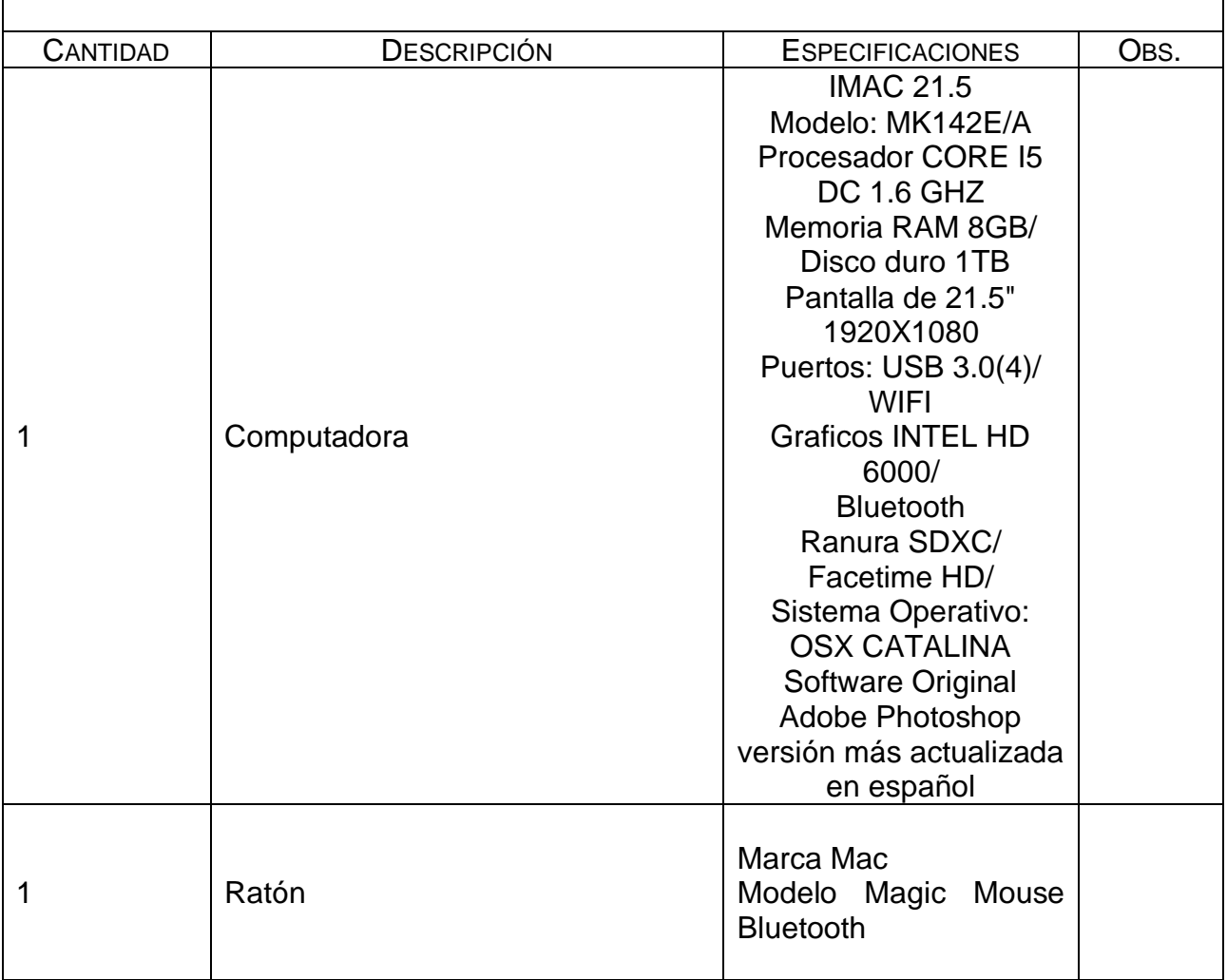

# **6. Desarrollo de la Actividad Práctica.**

El alumno trabajará con una fotografía de un paisaje como fondo, aplicará una capa de textura de lluvia; una capa de texto con una tipografía redonda descargada, en otra capa agregará gotas a las letras a manera de escurrimiento, sobre impondrá capas con efectos hasta conseguir transparencia en e texto, para poder visualizar el paisaje a través de las letras, que escurren, dando la sensación de que se escribió sobre un vidrio mojado.

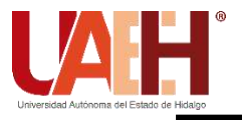

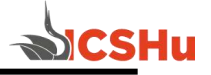

¿Repercute en algo el cambio de la tipografía por una recta o con patines? ¿Ayudan las gotas al final de las letras?

### **8. Bibliografía.**

Malley, B. (2017). Adobe Master Class: Advanced Compositing in Adobe Photoshop CC: Bringing the Impossible to Reality.

- **a) Introducción**
- **b) Objetivo**
- **c) Desarrollo de la actividad práctica**
- **d) Resultados**
- **e) Discusión**
- **f) Cuestionario**
- **g) Bibliografía**

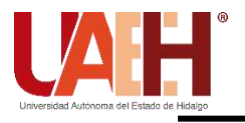

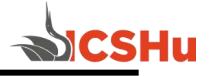

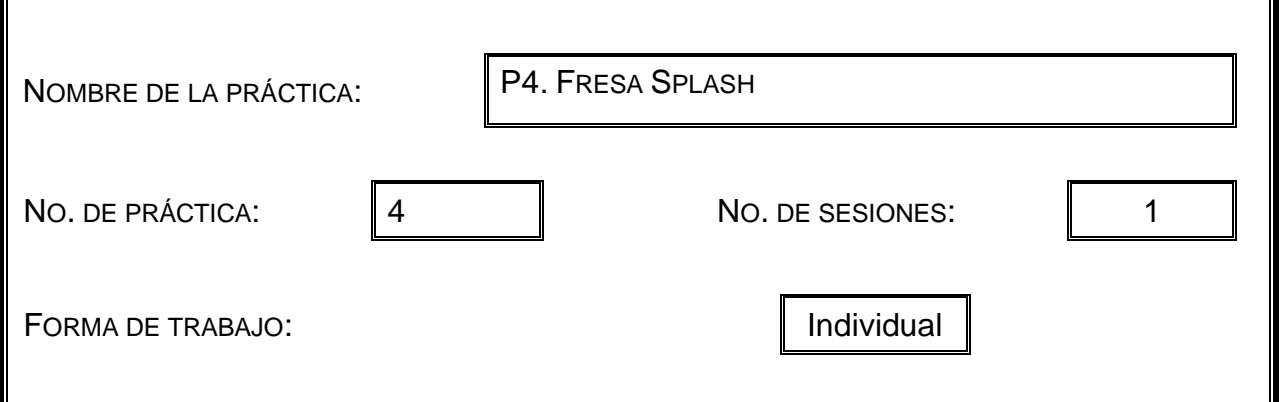

# **2. Introducción.**

En la publicidad, la impresión que causa una imagen es el primer elemento para atrapar la atención del espectador.

### **3. Objetivo General.**

**El alumno crea un cartel publicitario, con efectos en PS aplicando recursos adicionales como gotas, recortes y splash.** 

# **4. Objetivos Específicos.**

Realizar recortes a una imagen real, creando sus propias sombras Agregar gotas y splash al cartel

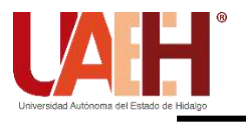

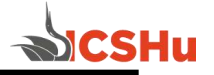

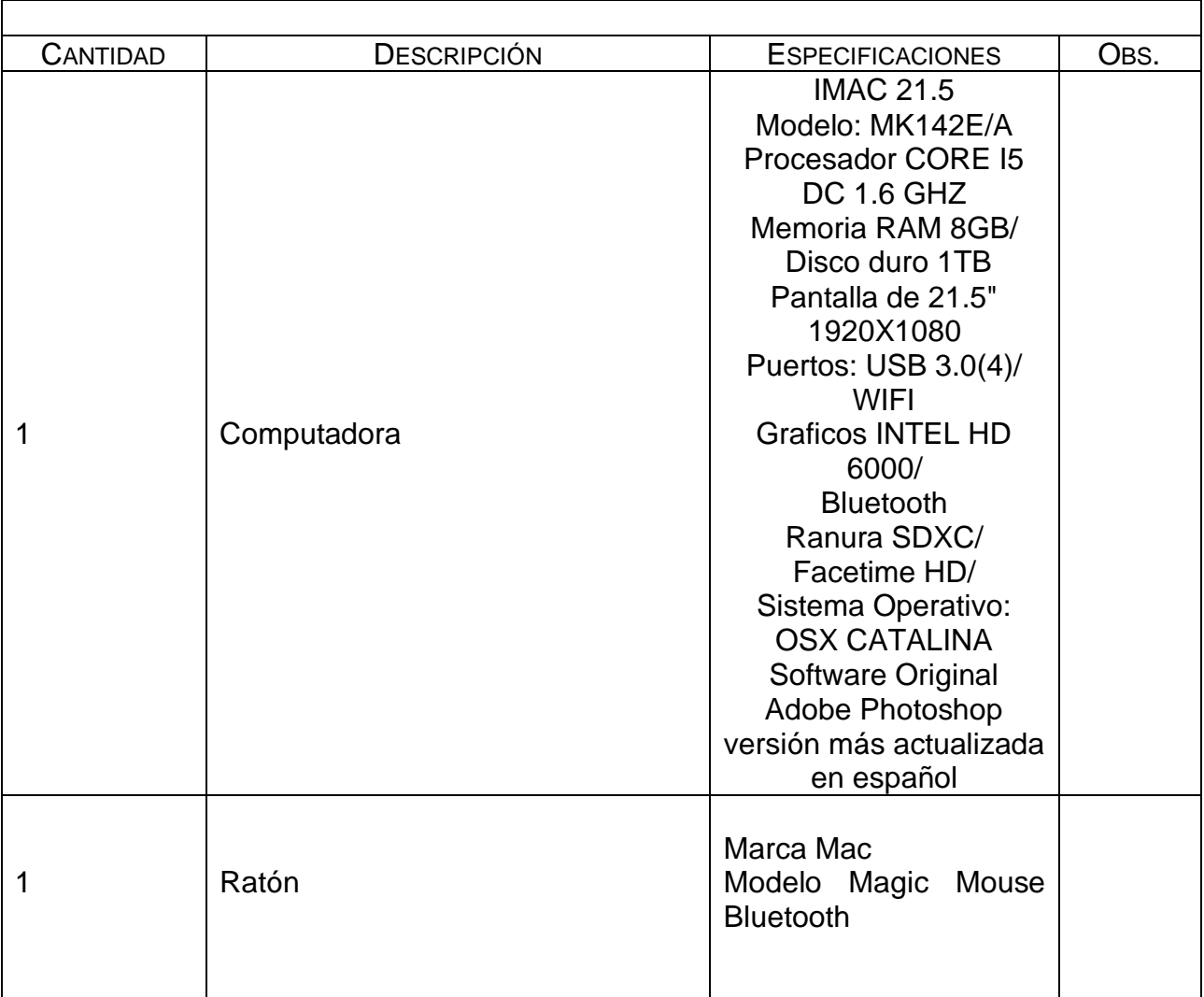

# **5. Equipo.**

# **6. Desarrollo de la Actividad Práctica.**

Recortar una fresa en tres partes, crearles sombras a los contornos, agregarle gotas y splash (salpicaduras) a la fresa, Colocarla sobre una superficie con degradado de color

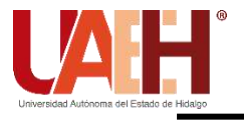

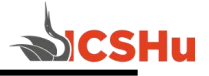

¿Están igualados los colores de las gotas con el de la fresa? ¿Las salpicaduras se notan reales? ¿Las sombras dan la sensación de ser cortes reales?

### **8. Bibliografía.**

Malley, B. (2017). Adobe Master Class: Advanced Compositing in Adobe Photoshop CC: Bringing the Impossible to Reality.

- **a) Introducción**
- **b) Objetivo**
- **c) Desarrollo de la actividad práctica**
- **d) Resultados**
- **e) Discusión**
- **f) Cuestionario**
- **g) Bibliografía**

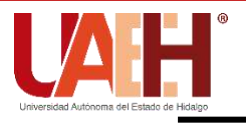

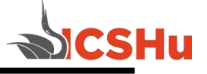

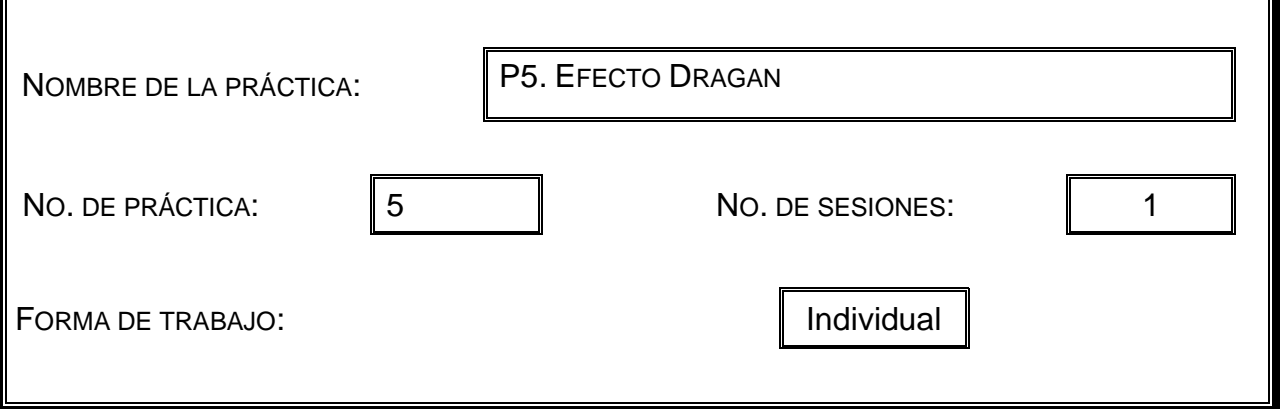

### **2. Introducción.**

Una imagen puede llegar a ser tan dramática tanto como nosotros lo deseemos, aplicando efectos.

# **3. Objetivo General.**

**El alumno aplicará un efecto Dragan a una imagen propia, de un anciano para crear mayor dramatismo en ella, con el uso de PS.**

### **4. Objetivos Específicos.**

Tomar una foto del rostro a un anciano Bajar el color de la imagen Contrastar la exposición

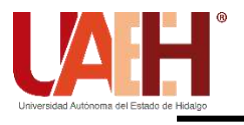

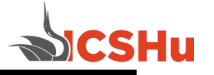

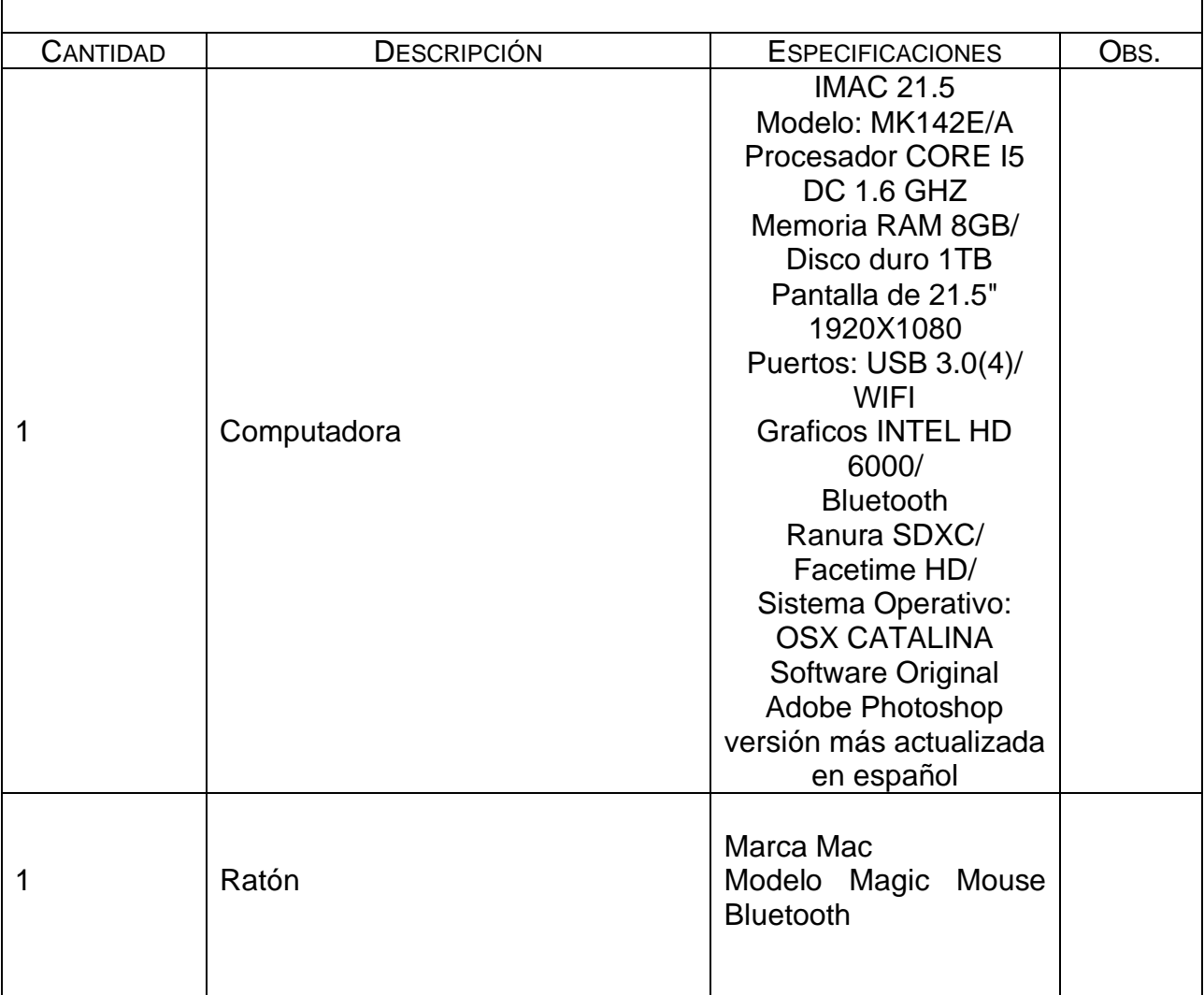

# **5. Equipo.**

# **6. Desarrollo de la Actividad Práctica.**

EL alumno toma una foto del rostro de un anciano, baja e color en PS, contrasta la exposición y aplica el efecto Dragan

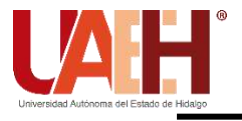

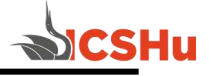

¿La imagen cuenta con suficiente textura, para crear el contraste deseado? ¿Conseguiste crear mayor dramatismo con el efecto?

# **8. Bibliografía.**

Malley, B. (2017). Adobe Master Class: Advanced Compositing in Adobe Photoshop CC: Bringing the Impossible to Reality.

- **a) Introducción**
- **b) Objetivo**
- **c) Desarrollo de la actividad práctica**
- **d) Resultados**
- **e) Discusión**
- **f) Cuestionario**
- **g) Bibliografía**

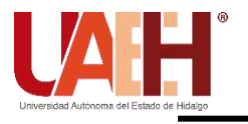

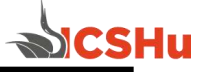

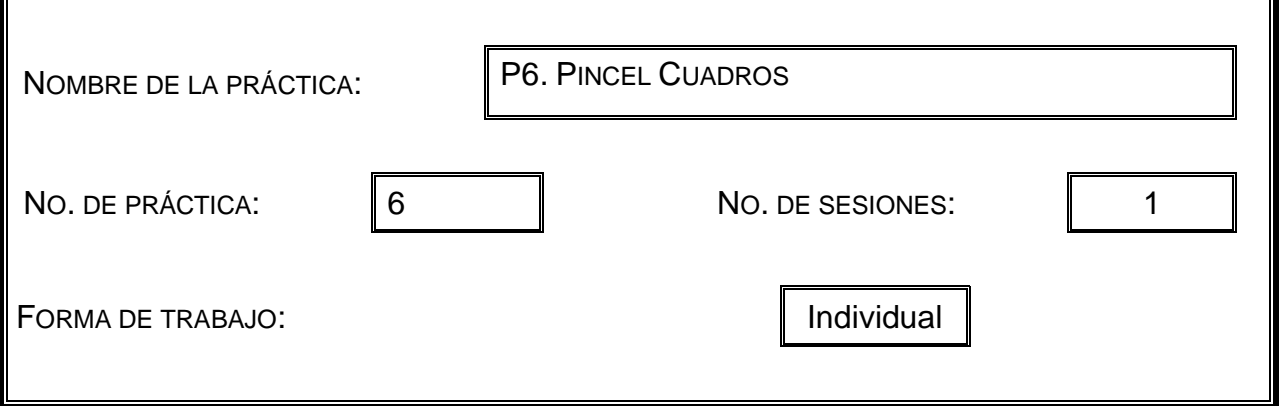

### **2. Introducción.**

Ps ofrece amplias posibilidades de crear efectos, no basta con los recursos con los que cuenta, sino que podemos agregarle pinceles, texturas, tapices y demás recursos.

# **3. Objetivo General.**

**El alumno crea efectos divertidos con recursos agregados a PS.**

### **4. Objetivos Específicos.**

Localizar pinceles adecuados a la versión de PS que se utiliza Emplear los recursos en una imagen propia

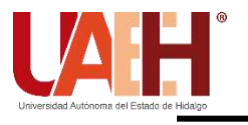

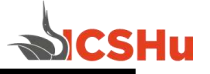

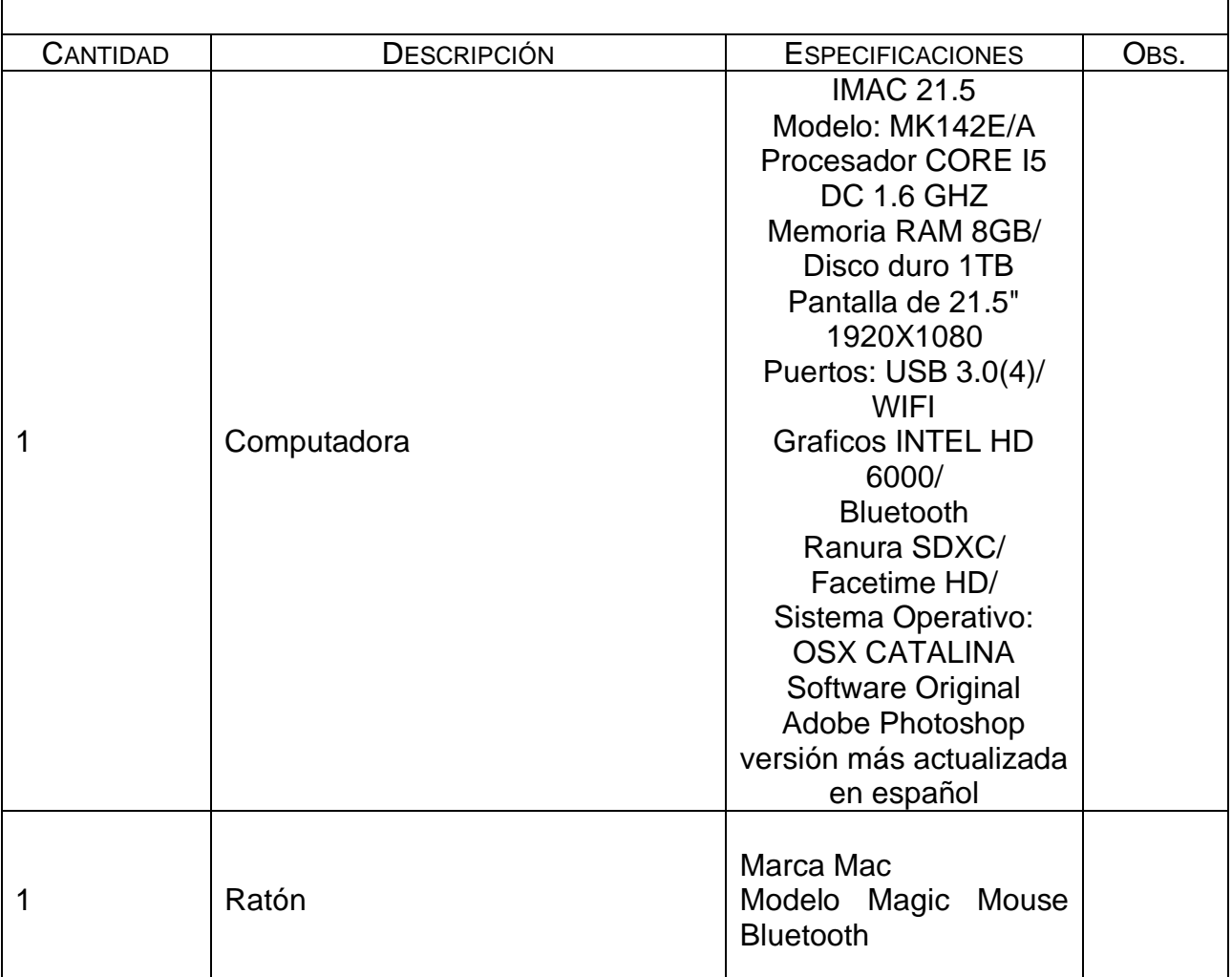

# **5. Equipo.**

# **6. Desarrollo de la Actividad Práctica.**

A partir de una imagen propia, de una persona de cuerpo completo corriendo, descargar pinceles de cuadros y establecerlos en PS, con el filtro licuar, arrastrar media persona, usando el pincel de cuadros y con color pintar sobre la imagen distorsionada, alternando el blanco y negro, hasta crear la sensación de desvanecimiento de una persona en cuadros al correr.

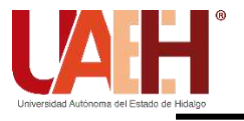

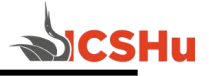

¿Encontraste más opciones de recursos para PS? ¿Lograste modificar los tamaños y distancias entre los cuadros pintados? ¿Conseguiste lograr el efecto deseado, de desvanecimiento en cuadros?

### **8. Bibliografía.**

Malley, B. (2017). Adobe Master Class: Advanced Compositing in Adobe Photoshop CC: Bringing the Impossible to Reality.

- **a) Introducción**
- **b) Objetivo**
- **c) Desarrollo de la actividad práctica**
- **d) Resultados**
- **e) Discusión**
- **f) Cuestionario**
- **g) Bibliografía**

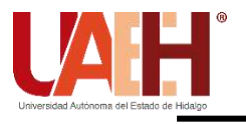

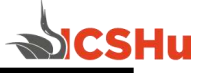

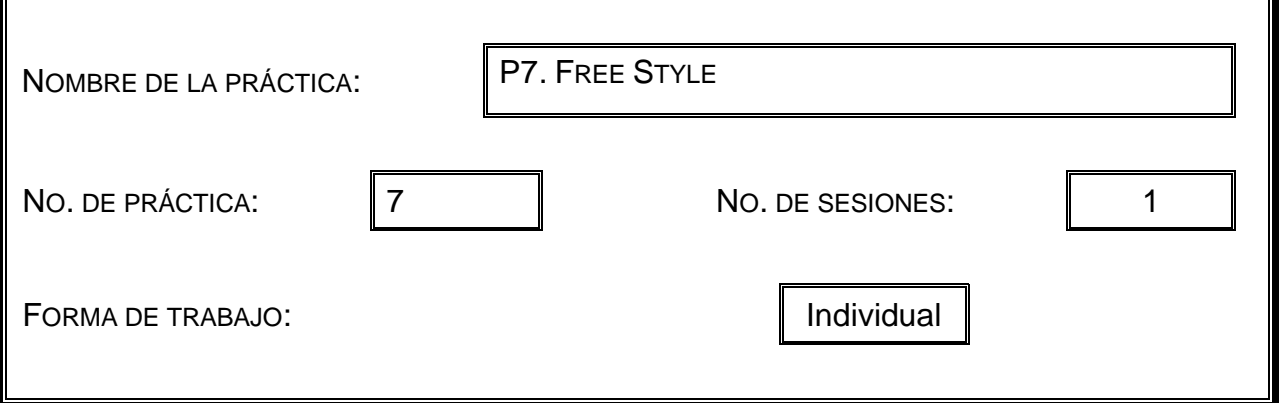

### **2. Introducción.**

Conociendo más profundamente el programa de edición fotográfico digital, tienes la posibilidad de aplicar el efecto que más te agrade, luego de haber revisado varias opciones.

# **3. Objetivo General.**

**El alumno elige aplicar un efecto a una imagen propia, con el uso de PS, para crear impacto con la foto.**

# **4. Objetivos Específicos.**

Indagar efectos visuales, hasta conseguir un que más te agrade

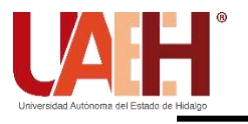

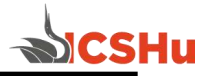

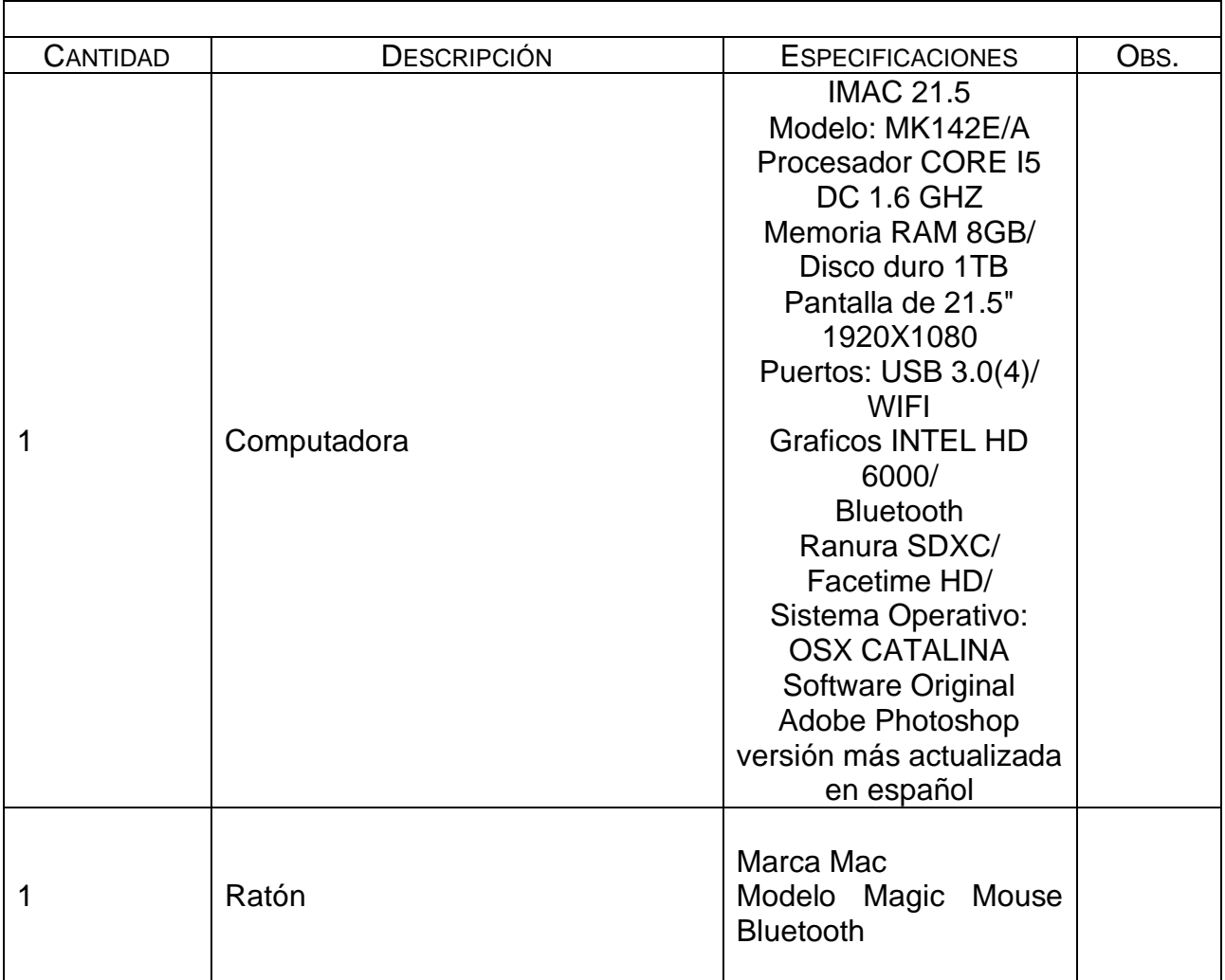

# **5. Equipo.**

# **6. Desarrollo de la Actividad Práctica.**

Revisar en Youtube la infinidad de efectos que se pueden conseguir, elegir uno de tu agrado, aplicarlo a una imagen propia y conseguir el mismo resultado de la original.

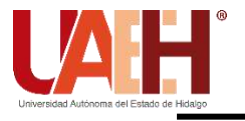

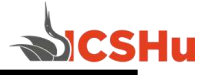

¿Por qué elegiste ese efecto? ¿Conseguiste el mismo resultado, a partir de la imagen original?

# **8. Bibliografía.**

Malley, B. (2017). Adobe Master Class: Advanced Compositing in Adobe Photoshop CC: Bringing the Impossible to Reality.

- **a) Introducción**
- **b) Objetivo**
- **c) Desarrollo de la actividad práctica**
- **d) Resultados**
- **e) Discusión**
- **f) Cuestionario**
- **g) Bibliografía**

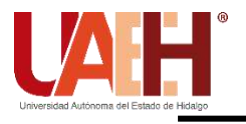

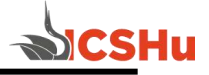

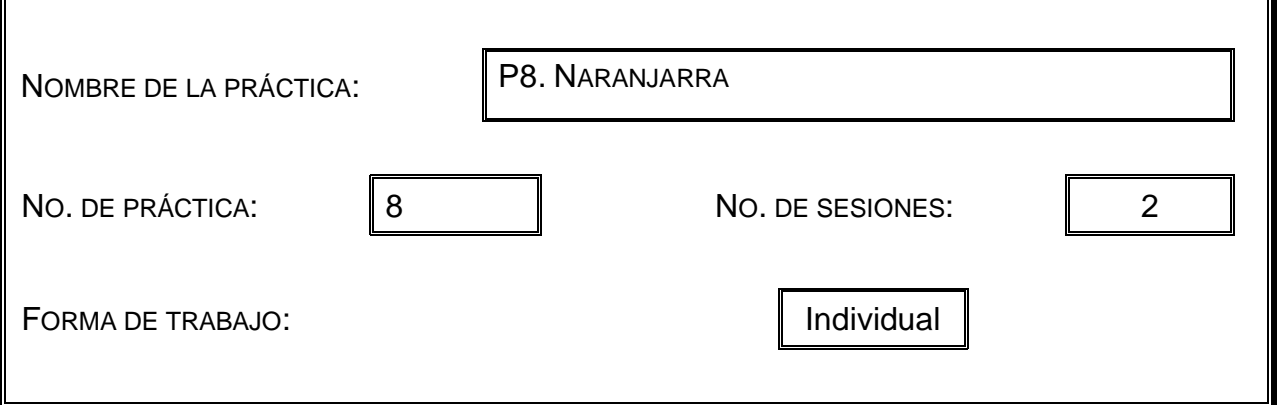

### **2. Introducción.**

El impacto que produce una imagen real combinada con efectos de fantasía, son sorprendentes cuando se domina el programa de edición digital.

### **3. Objetivo General.**

**El alumno crea un cartel combinando una imagen real con una de fantasía, para lograr un impacto visual en un cartel.**

#### **4. Objetivos Específicos.**

Trabajar con recursos adicionales a una foto real Combinar los recursos Dominar el programa

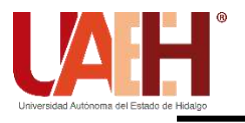

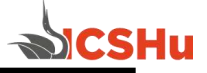

# **5. Equipo.**

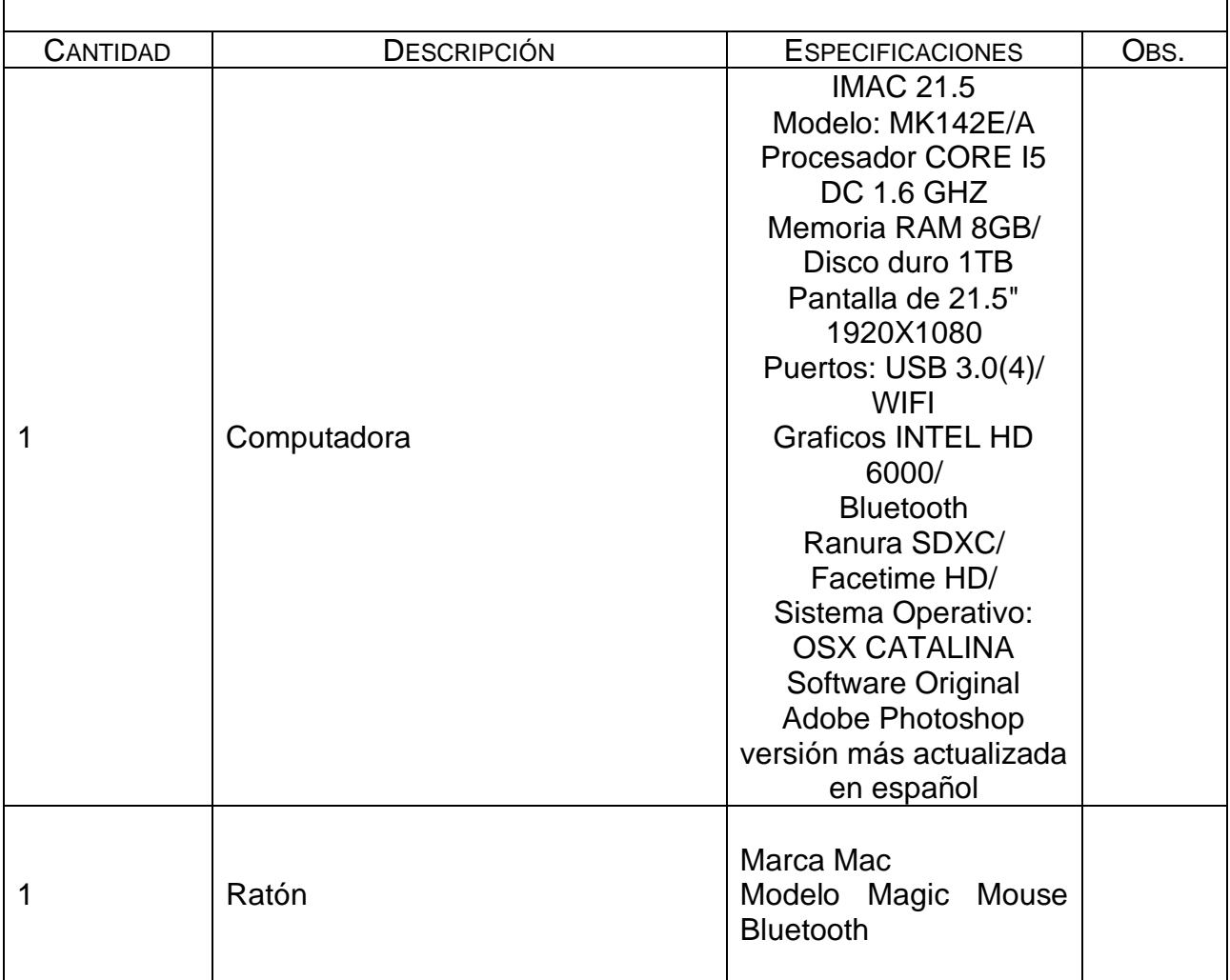

# **6. Desarrollo de la Actividad Práctica.**

A la imagen de una naranja real, darle forma de una jarra, con tapadera de textura de naranja y su hoja, el pico de la jarra debe tener la textura de la cáscara de la naranja y expulsar vapor.

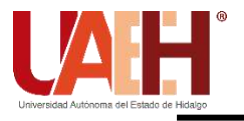

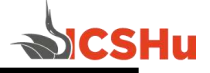

¿Se logra el efecto deseado? ¿Qué fue lo complicado de esta práctica?

### **8. Bibliografía.**

Malley, B. (2017). Adobe Master Class: Advanced Compositing in Adobe Photoshop CC: Bringing the Impossible to Reality.

- **a) Introducción**
- **b) Objetivo**
- **c) Desarrollo de la actividad práctica**
- **d) Resultados**
- **e) Discusión**
- **f) Cuestionario**
- **g) Bibliografía**

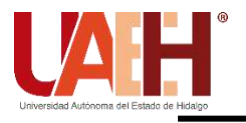

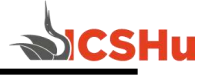

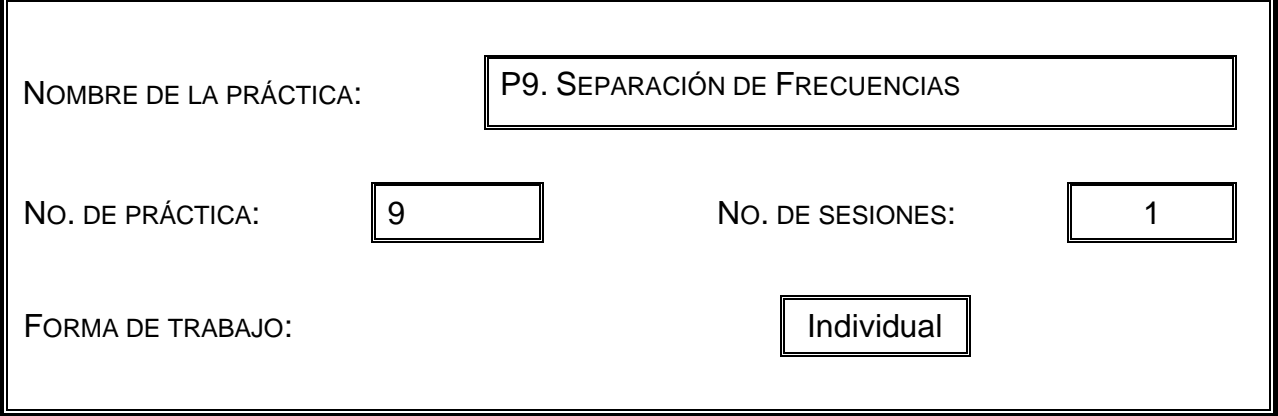

### **2. Introducción.**

Los diferentes paquetes para Edición de Audio ofrecen dos formas de trabajar con nuestros archivos, la edición destructiva y la no destructiva la elección dependerá del producto final que deseemos obtener.

### **3. Objetivo General.**

**El alumno logra cambiar el aspecto y textura de un retrato con imperfecciones empleando PS**

### **4. Objetivos Específicos.**

El alumno trabaja con dos capas distintas para corregir as imperfecciones de la piel Una capa para las imperfecciones Otra capa para la tersura

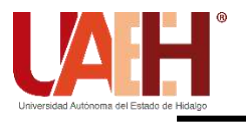

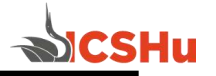

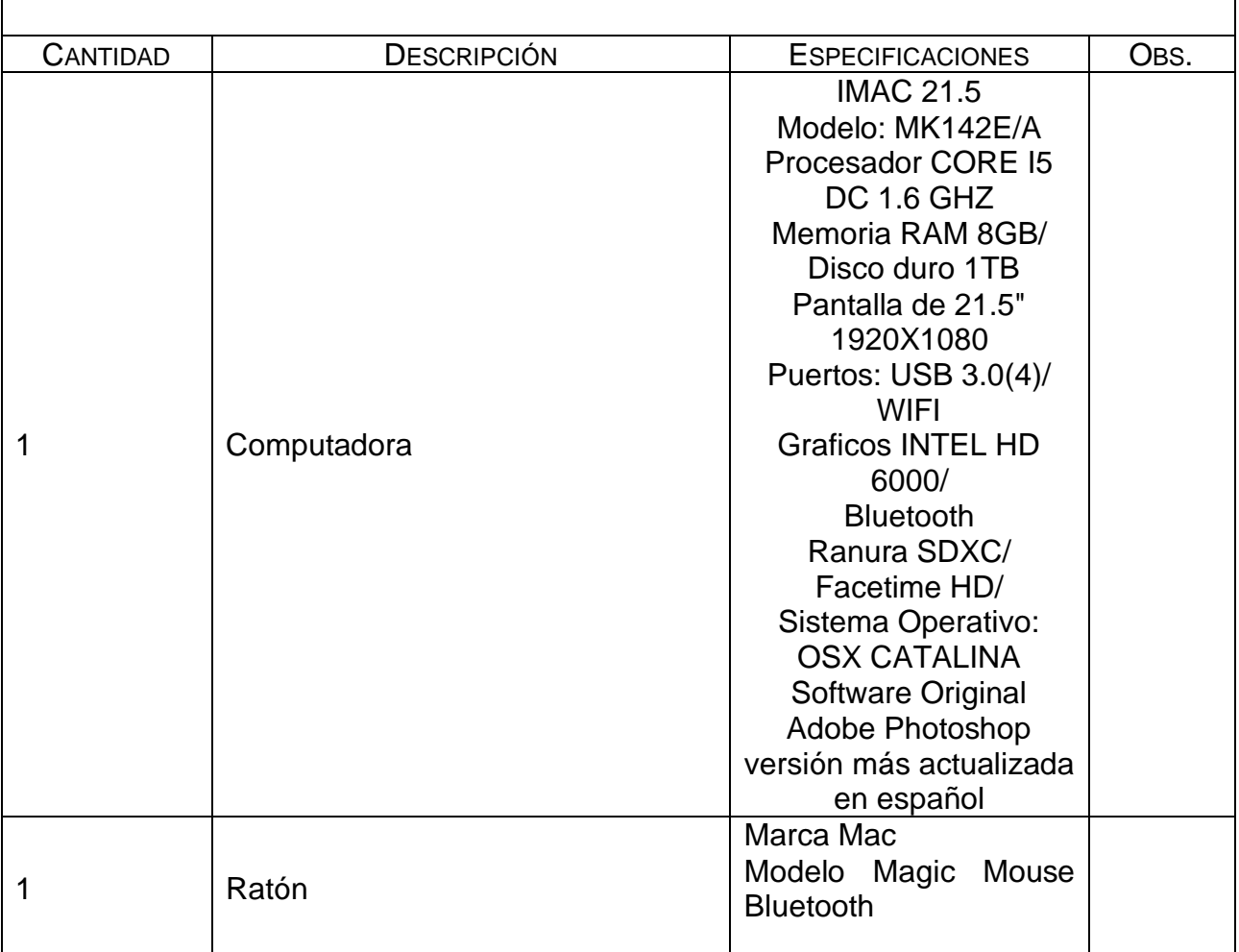

# **5. Equipo.**

# **6. Desarrollo de la Actividad Práctica.**

Corregir la piel de un rostro con imperfecciones, mediante la separación de frecuenias, el uso de dos capas una para corregir las imperfecciones y la otra para dar suavidad y tersura a la piel.

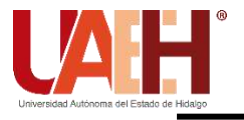

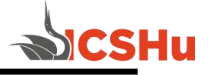

¿Conseguiste darle tersura a la piel? ¿Conoces un procedimiento distinto? ¿Cuál prefieres?

### **8. Bibliografía.**

Malley, B. (2017). Adobe Master Class: Advanced Compositing in Adobe Photoshop CC: Bringing the Impossible to Reality.

- **a) Introducción**
- **b) Objetivo**
- **c) Desarrollo de la actividad práctica**
- **d) Resultados**
- **e) Discusión**
- **f) Cuestionario**
- **g) Bibliografía**

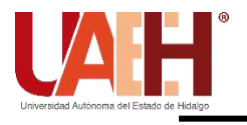

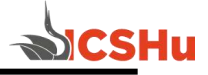

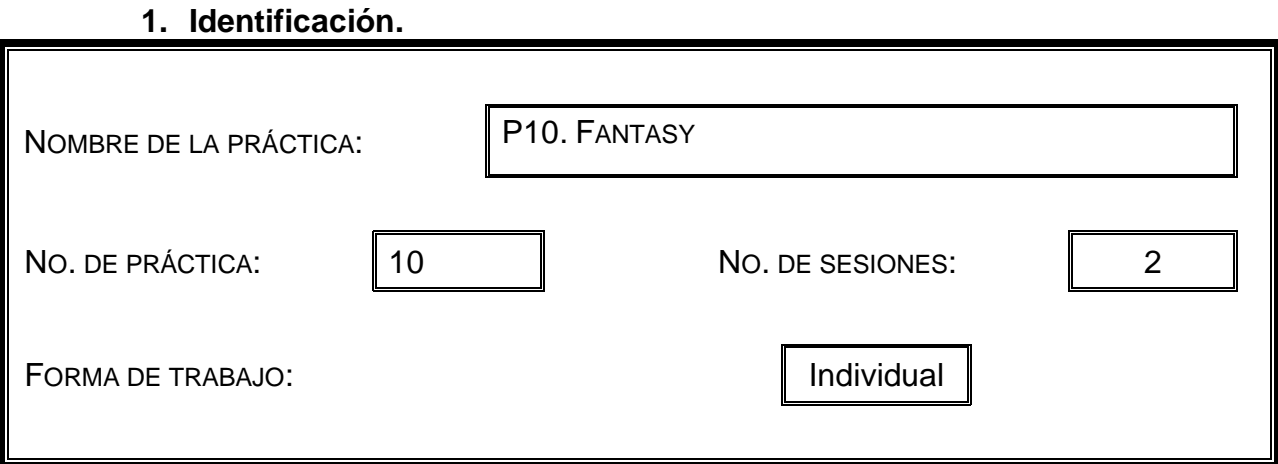

# **2. Introducción.**

La fantasía forma parte ya de nuestra realidad visual, por lo que es esencial saber crear imágenes que combinen la realidad con la fantasía con uso de PS.

# **3. Objetivo General.**

**El alumno produce imágenes de fantasía, a partir de imágenes reales combinadas con otras irreales, igualando temperaturas, colores, ambiente y exposición.**

### **4. Objetivos Específicos.**

Localizar una imagen propia Ubicar y descargar una imagen real, que no sea humanamente posible de ver en realidad con la anterior

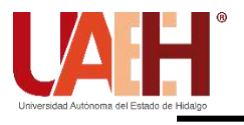

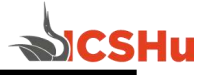

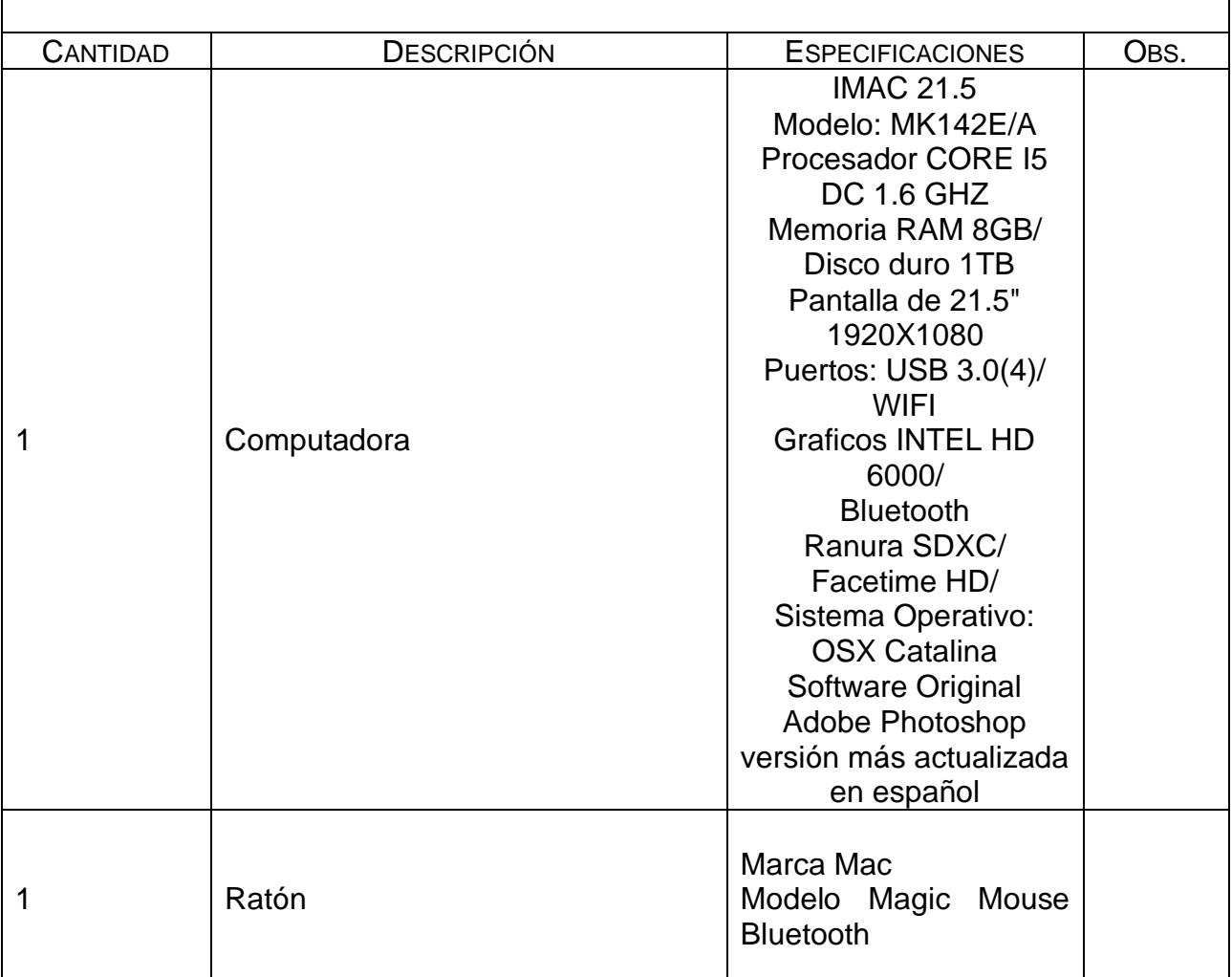

# **5. Equipo.**

# **6. Desarrollo de la Actividad Práctica.**

A partir de dos imágenes reales, una propia y otra descargada, combinarlas de tal forma que parezca que realmente se encuentran juntas. Igualar temperatura, color, exposición y texturas.

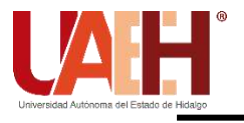

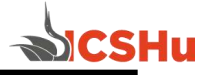

¿Conseguiste igualar las temperaturas de las imágenes? ¿Se nota la unión de ambas o es imperceptible? ¿Se consigue el objetivo deseado?

# **8. Bibliografía.**

Malley, B. (2017). Adobe Master Class: Advanced Compositing in Adobe Photoshop CC: Bringing the Impossible to Reality.

- **a) Introducción**
- **b) Objetivo**
- **c) Desarrollo de la actividad práctica**
- **d) Resultados**
- **e) Discusión**
- **f) Cuestionario**
- **g) Bibliografía**